## ブログ投稿機能 認証設定時の注意事項

 以下は、ブログ投稿機能を利用する上で、必ず行わなければならない設定になります。 ブログ投稿機能の認証設定時にブログ ID、ユーザ名、パスワードを設定する必要があります。 各ブログサービスにより設定する内容が変わりますのでご注意ください。 画像はすべて 2012 年 12 月時点でのものになります。

ブログ投稿機能を利用する際は、利用するブログの利用規約の内容に準じて利用してください。 利用規約に違反した結果生じた損害について弊社では責任を負うことはできませんのでご了承ください。

《 FC2 》

ブログ ID:図 1「管理画面で表示されるユーザ ID」の 1-1 に表示されます。 ユーザ名:図 2「FC2 ログイン画面」の 1-2 にログイン時に設定するメールアドレス。 パスワード:図 2「FC2 ログイン画面」の 1-3 にログイン時に設定するパスワード。

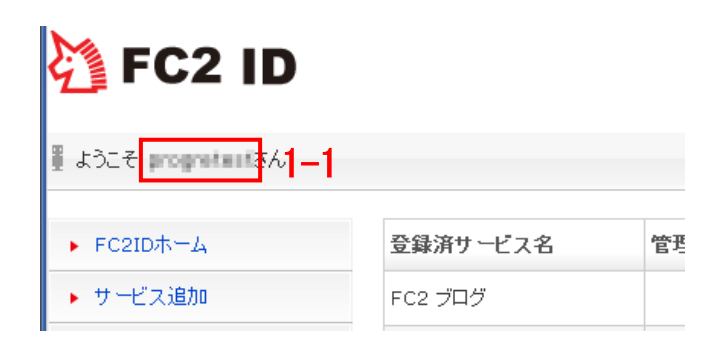

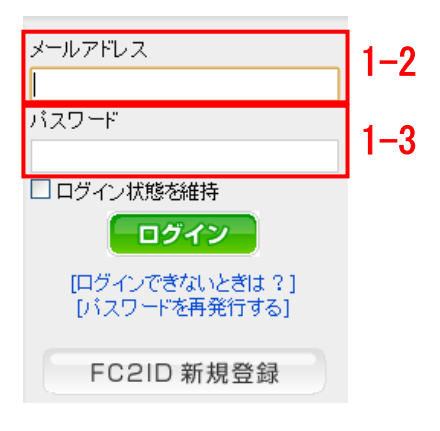

図 1.管理画面で表示されるユーザ ID

図 2.FC2 ログイン画面

《 seesaa 》

ブログ ID:図 3「seesaa 管理画面」で 2-1 の対象ブログにマウスポインタを合わせ 2-2 に表示される リンク URL の「blog\_id=」後にある ID。例:3310484

 $\bf{z}$ 

2-3

 $2 - 4$ 

ユーザ名:図 4「seesaa ログイン画面」の 2-3 にログイン時に設定するメールアドレス。 パスワード:図 4「seesaa ログイン画面」の 2-4 にログイン時に設定するパスワード。

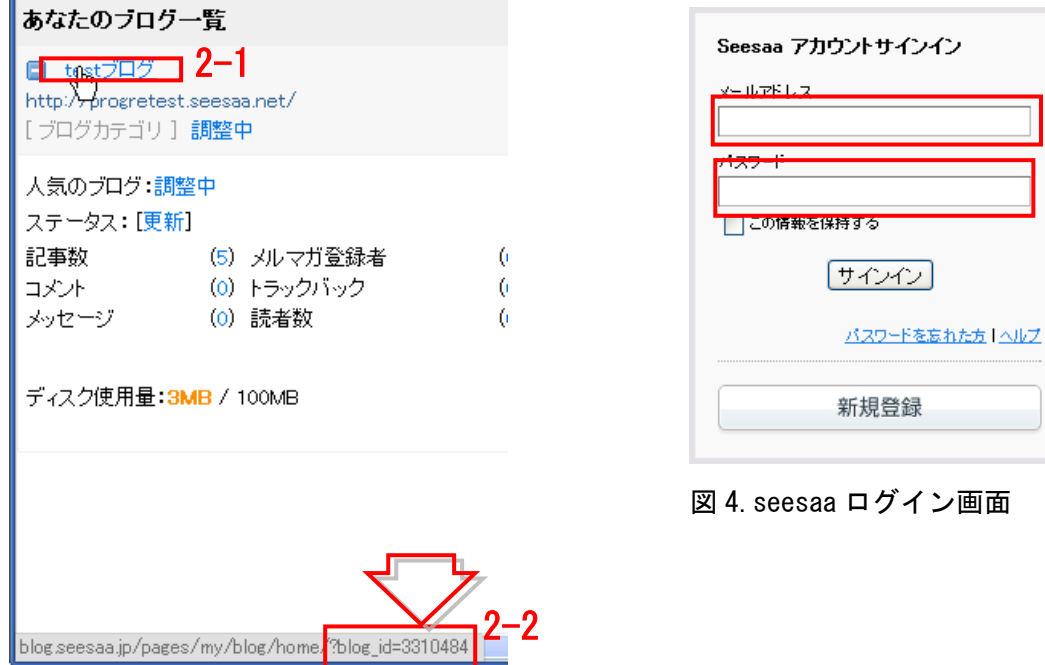

図 3.seesaa 管理画面

《 JUGEM 》

ブログ ID:ブログ URL のサブドメイン。

ユーザ名:図 5「JUGEM ログイン画面」のログイン時に設定する 3-1 のログイン ID。 パスワード:図 5「JUGEM ログイン画面」のログイン時に設定する 3-2 のパスワード。

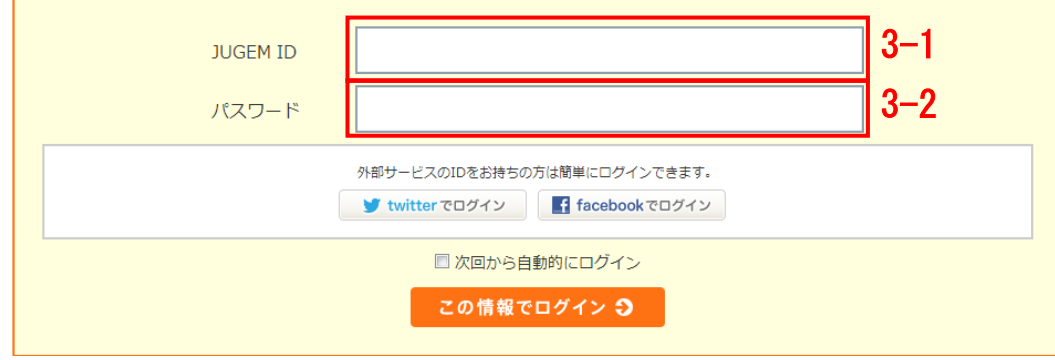

図 5.JUGEM ログイン画面

《 ココログ 》

ブログ ID:図 7「ココログ管理画面」の URL の最後の「blog\_id=」後にある ID。例:1597620 ユーザ名:図 6「ココログログイン画面」のログイン時に設定する 4-1 のログイン ID。 パスワード:図 6「ココログログイン画面」のログイン時に設定する 4-2 のパスワード。

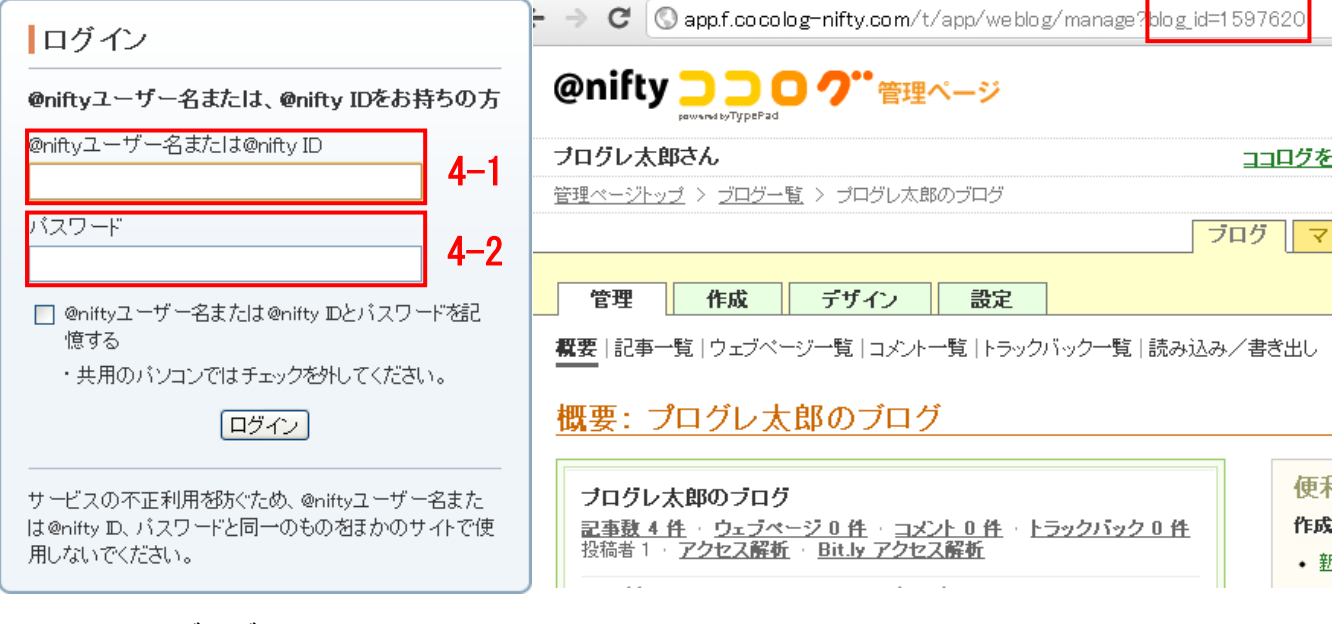

図 6.ココログログイン画面

図 7.ココログ管理画面

《 ウェブリブログ 》

ブログ ID:設定なし。

ユーザ名:図 8「ウェブリブログログイン画面」のログイン時に設定する 5-1 のログイン ID。 パスワード:図 8「ウェブリブログログイン画面」のログイン時に設定する 5-2 のパスワード。

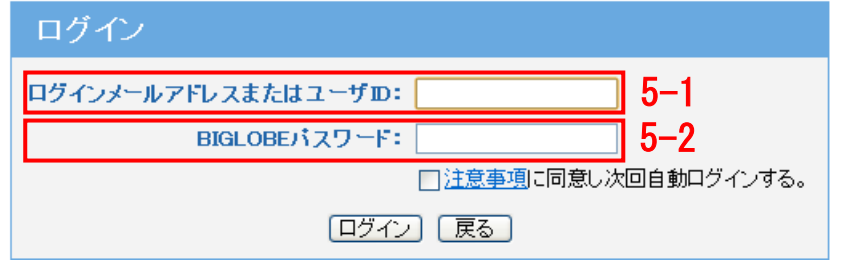

図 8.ウェブリブログログイン画面